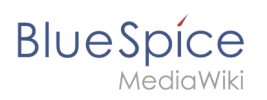

# **Contents**

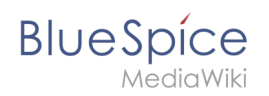

# **Expiry**

An article can be marked as "expired" after a certain date and is the ideal basis for an archiving system.

## Contents

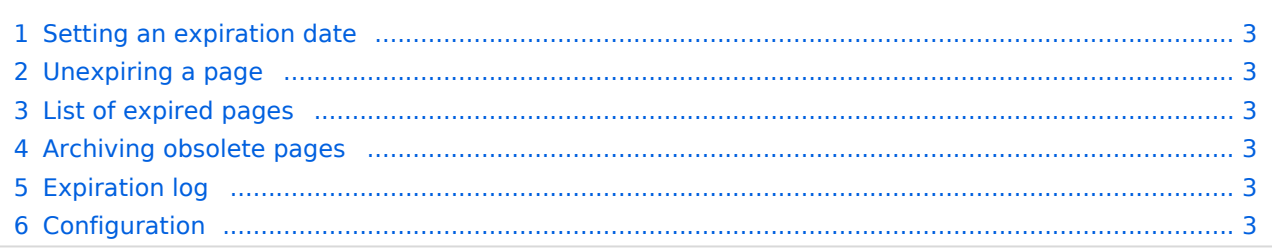

<span id="page-2-0"></span>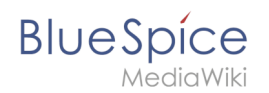

## Setting an expiration date

To set the expiration date for an article:

- 1. **Click** S*et expiry* in the page tools.
- 2. **Enter** an expiration date. It could be today or any day in the future.
- 3. **Enter** an expiration comment (optional).
- 4. **Click** *Save*

When the expiration date is reached, the page shows the expiration marker "expired" in the title area. Additionally a watermark is shown on the article by default.

#### <span id="page-2-1"></span>Unexpiring a page

To remove the expiration marker from an article, click the drop-down arrow next to the "expired" marker in the title area and unexpire the page.

#### <span id="page-2-2"></span>List of expired pages

To view all pages that have an expiration date, you can go to *Global settings > Tools > Expired pages*. From there, users can remove the expiration marker of any page.

#### <span id="page-2-3"></span>Archiving obsolete pages

Administrators can create an *Archive* [namespace](https://en.wiki.bluespice.com/wiki/Manual:Extension/BlueSpiceNamespaceCSS) if obsolete pages should be archived rather than deleted. Users can then [move](https://en.wiki.bluespice.com/wiki/Manual:Rename_and_move_pages) articles to this namespace.

#### <span id="page-2-4"></span>Expiration log

Administrators can view a log with all expiration activities from the page *Special:Log*.

- 1. **Select** the log type *Expiry* from the drop-down menu.
- 2. **Click** Show.

#### <span id="page-2-5"></span>Configuration

You can set the following options in the Config manager.

Additionally, the display of the expiry status can be moved after the page content in the [Config](https://en.wiki.bluespice.com/wiki/Manual:Extension/BlueSpiceConfigManager#Positioning_of_skin_elements)  [manager.](https://en.wiki.bluespice.com/wiki/Manual:Extension/BlueSpiceConfigManager#Positioning_of_skin_elements)

[Technical Reference: BlueSpiceExpiry](https://en.wiki.bluespice.com/wiki/Reference:BlueSpiceExpiry)